#### Oracle Linux 8 – Step 050 – Install Docker

```
References:
https://www.mankier.com/package/podman-manpages
https://github.com/jessfraz/dockerfiles
[odeveloper@fedora31developer ~]$ sudo su -
[sudo] password for odeveloper: {odeveloper password}
[root@fedora31developer ~]# dnf -y install podman-docker
. . .
Complete!
[root@fedora31developer ~]# touch /etc/containers/nodocker
[root@fedora31developer ~]# exit
logout
[odeveloper@fedora31developer ~]$ docker
login as: odeveloper
odeveloper@192.168.153.239's password: {odeveloper password}
Web console: https://fedora31developer:9090/ or 
https://10.0.2.15:9090/
Last login: Fri Nov 22 11:18:13 2019
[odeveloper@fedora31developer ~]$ sudo su -
[sudo] password for odeveloper: {odeveloper password}
[root@fedora31developer ~]# dnf -y install podman-docker
Last metadata expiration check: 0:54:25 ago on Fri 22 Nov 2019 
10:33:43 AM PST.
. . .
Complete!
[root@fedora31developer ~]# touch /etc/containers/nodocker
[root@fedora31developer ~]# exit
logout
[odeveloper@fedora31developer ~]$ exit
Browse to https://192.168.153.239:9090
```
Login to Cockpit as Oracle Developer

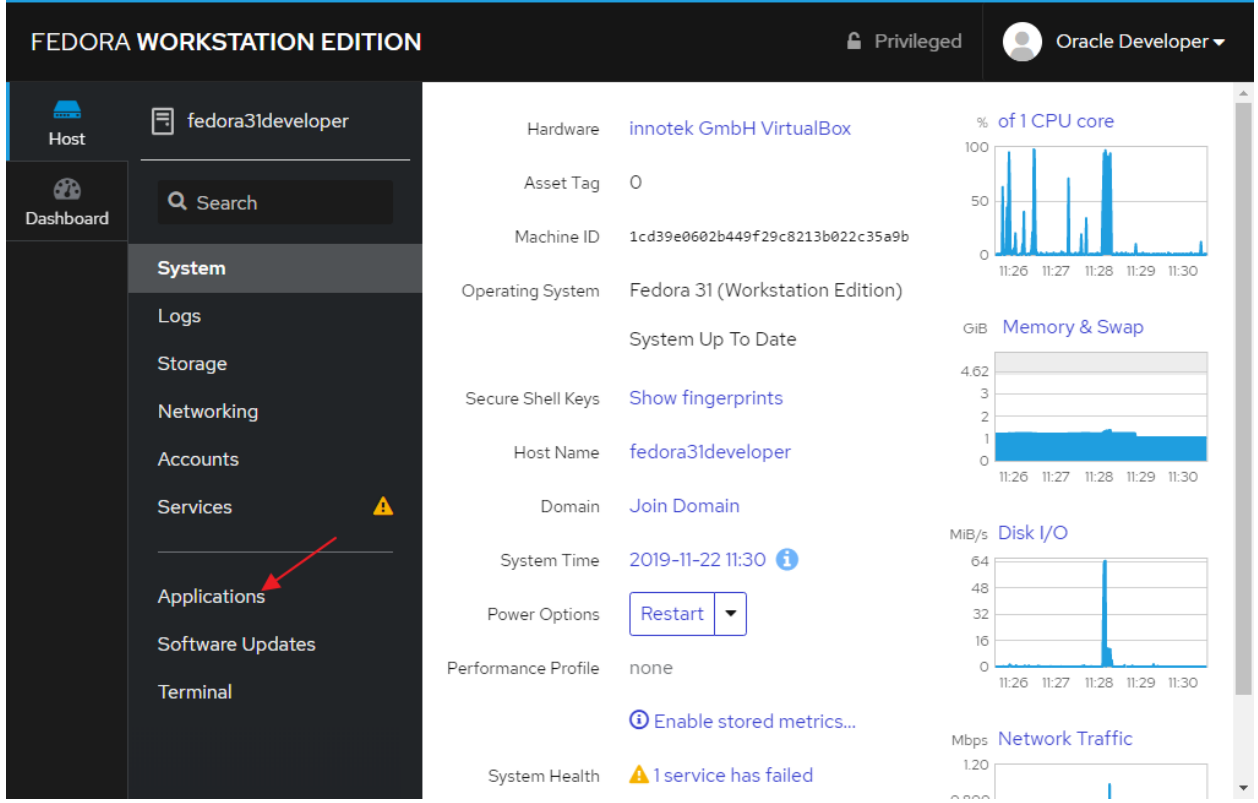

## Click: Applications

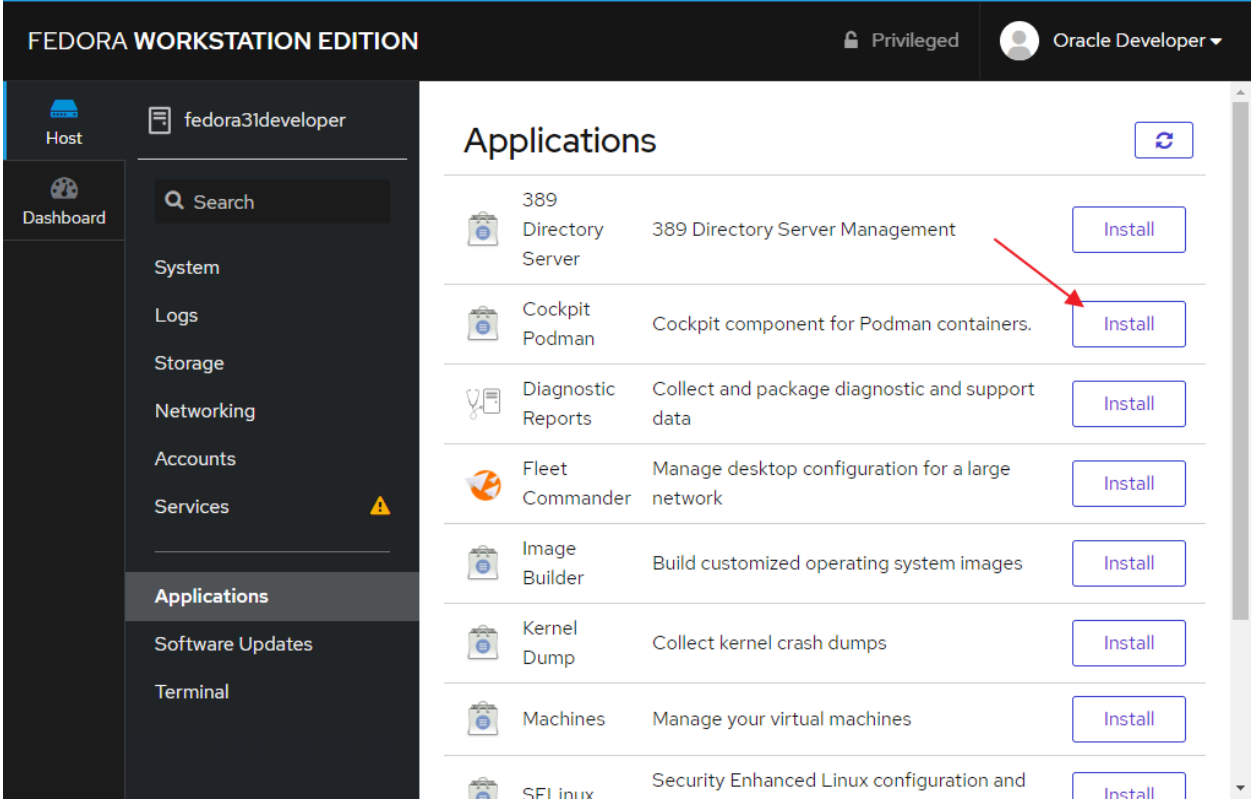

# Install Cockpit Podman

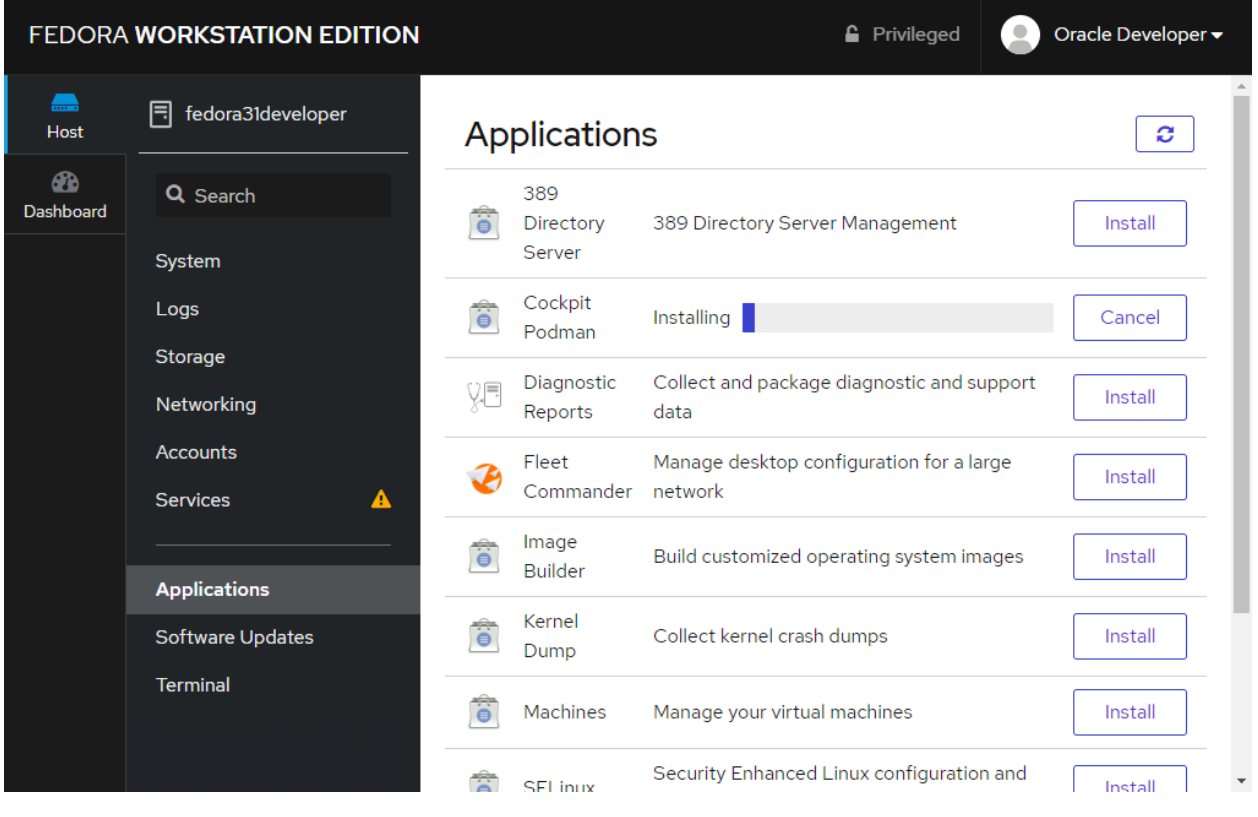

Progress. . .

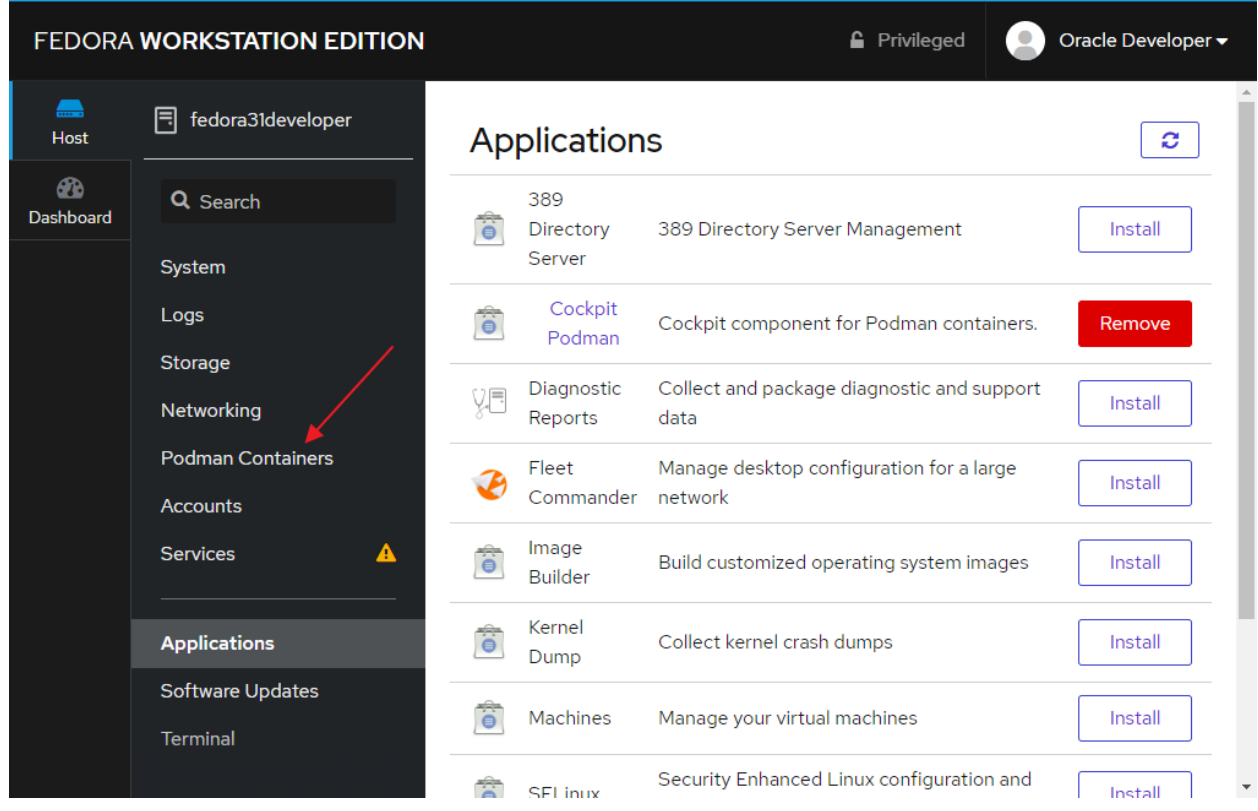

### Click: Podman Containers

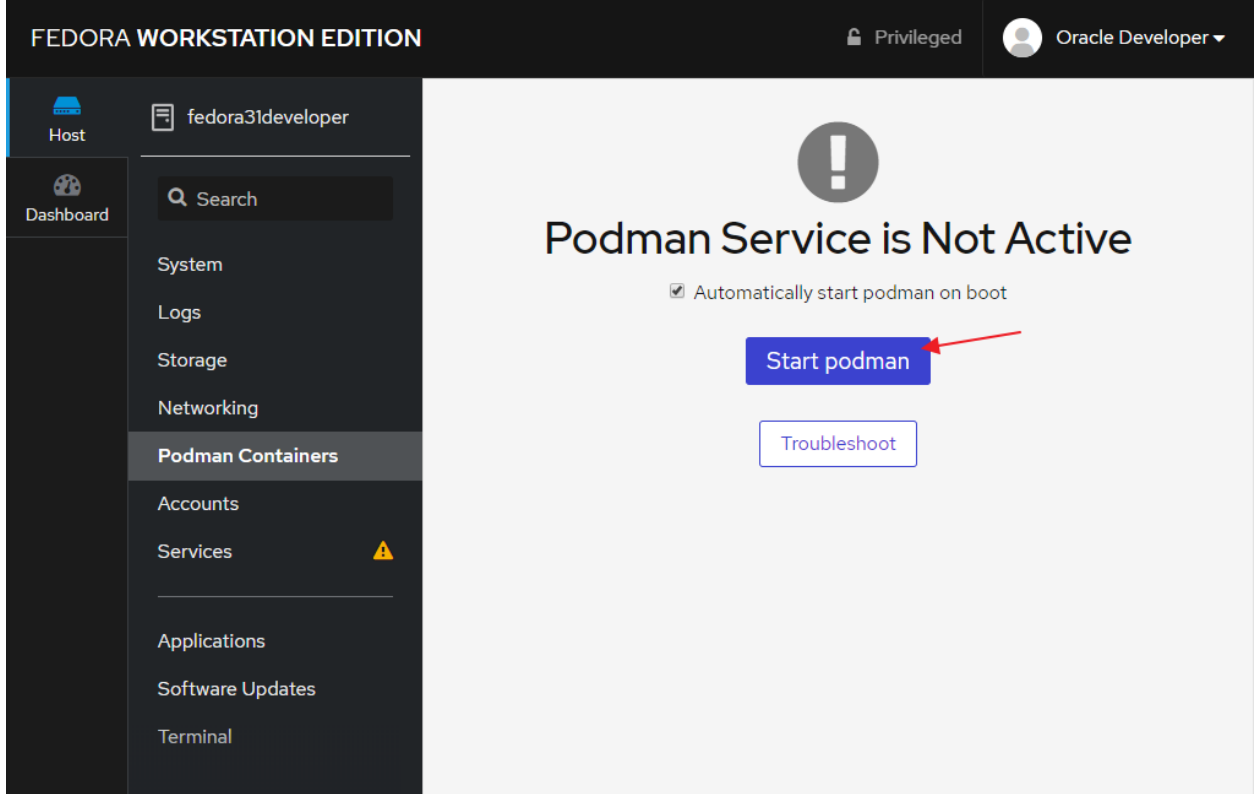

### Click: Start podman

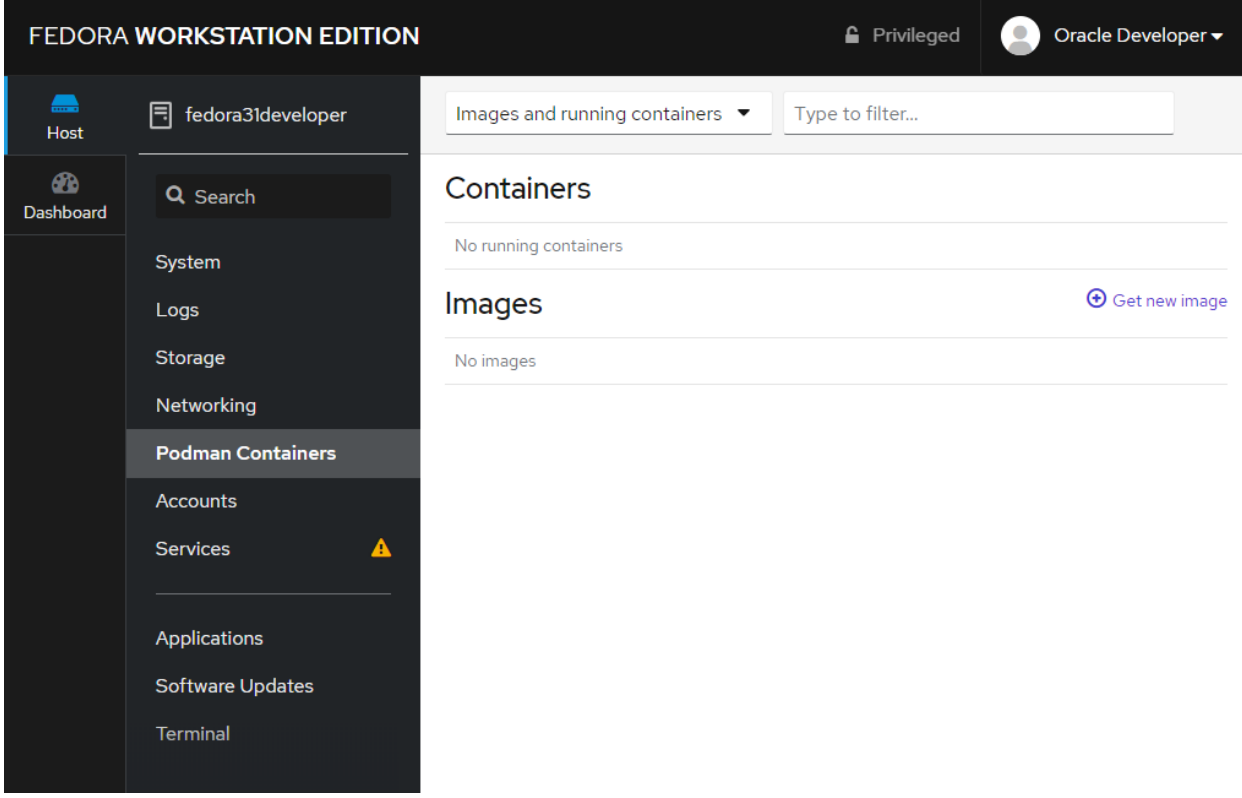

Cockpit has a simple UI for controlling Podman Containers.